# Qt Essentials - Fundamentals of Qt Module Training Course

#### Visitusathttp://qt.digia.com

Produced by Digia Plc.

Material based on Qt 5.0, created on September 27, 2012

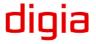

Digia Plc.

din

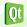

## Module: Fundamentals of Qt

- The Story of Qt
- Developing a Hello World Application
- Hello World using Qt Creator
- Practical Tips for Developers

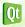

## Module Learning Objectives

#### Learn ...

- ... about the history of Qt
- ... about Qt's ecosystem
- ... a high-level overview of Qt
- ... how to create first hello world program
- ... build and run a program cross platform
- ... to use Qt Creator IDE
- ... some practical tips for developing with Qt

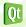

3/31

# Module: Fundamentals of Qt

#### • The Story of Qt

- Developing a Hello World Application
- Hello World using Qt Creator
- Practical Tips for Developers

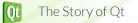

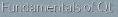

## Meet Qt

#### Qt Development Frameworks founded in 1994

- Trolltech acquired by Nokia in 2008
- Qt Commercial business acquired by Digia in 2011
- Qt business acquired by Digia from Nokia in 2012
- Trusted by over 6,500 companies worldwide
- Qt: a cross-platform application and UI framework
  - For desktop, mobile and embedded development
  - Used by more than 350,000 commercial and open source developers
  - Backed by Qt consulting, support and training

See Qt Services

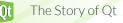

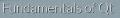

### Qt is used everywhere

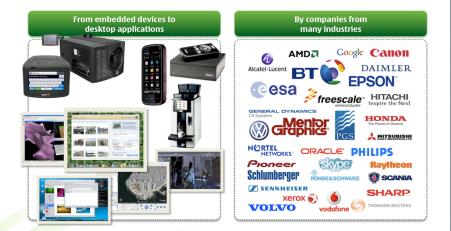

6/31

The Story of Qt

# digia

undamentals of Qt

## The Qt virtuous cycle

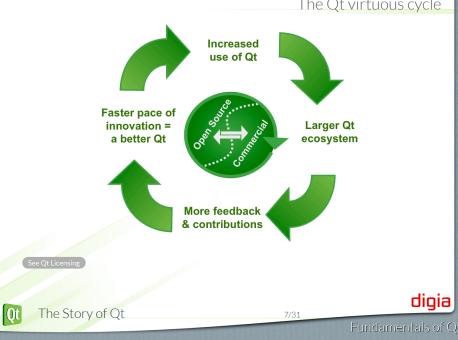

- Write code once to target multiple platforms
- Produce compact, high-performance applications
- Focus on innovation, not infrastructure coding
- Choose the license that fits you
  - Commercial, LGPL or GPL
- Count on professional services, support and training
- Take part in an active Qt ecosystem

15 years of customer success and community growth

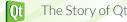

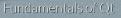

# Why Qt Commercial

- Improved development tools for increased productivity and tangible cost savings
- Qt Commercial SDK
  - All Qt Commercial libraries and tools
  - Additional tools and components
- Qt Creator Embedded Target
  - Deploy directly to embedded Linux target
- RTOS toolchain integration
- Visual Studio Add-On

The Story of Qt

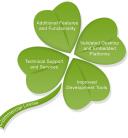

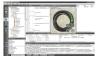

# digia

- Awesome graphics capabilities
  - OpenGL as a standard feature of user interfaces
  - Shader-based graphics effects in QtQuick 2
- New modular structure
  - Qt Essential modules available on all platforms
  - Add-on modules provide additional or platform-specific functionality
- Developer productivity and flexibility
  - More web-like development with QtQuick 2, V8 JvaScript engine, and Qt JSON DB
- Cross-platform portability
  - Qt Platform Abstraction (QPA) replaces QWS and platform ports

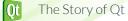

10/31

)†5

## Qt5 Modules

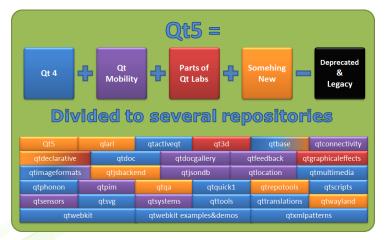

digia

The Story of Qt

Qt

11/31

fundamentals of Qt

# Qt5 Highlights

#### QtCore

- JSON parser and speed optimized binary format for JSON
- Compile time checked signal/slot connection syntax
- New plugin loader no need to load plugnis to see what they implement
- Re-written QMap for optimized performance

## QtGui

- Printing and widgets moved into their own libs
- Platform ports based on QPA
- QApplication split into QApplication and QGuiApplication
- QWindow to reprsent a top-level surface
- Touch improvements (device capabilities like pressure)

## QtQuick 2

- Support for touch gestures
- Locale API to QML
- Particle system
- RTL support

The Story of Qt

- Let's have a look at the QtDemo Application
- Comes with every Qt installation

| Technology    | Demo                         |
|---------------|------------------------------|
| Painting      | Demonstrations/Path Stroking |
| Widgets       | Demonstrations/Books         |
| Widgets       | Demonstrations/TextEdit      |
| Graphics View | Demonstrations/40.000 Chips  |
| OpenGL        | Demonstrations/Boxes         |
| WebKit        | Demonstrations/Browser       |

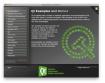

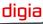

Qt

# Module: Fundamentals of Qt

• The Story of Qt

#### • Developing a Hello World Application

- Hello World using Qt Creator
- Practical Tips for Developers

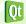

Developing a Hello World Application

14/31

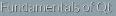

## ``Hello World'' in Qt

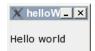

#### // main.cpp

```
#include <QtWidgets>
```

```
int main(int argc, char *argv[])
{
    QApplication app(argc, argv);
    QPushButton button("Hello world");
    button.show();
    return app.exec();
}
```

```
    Program consists of
```

- main.cpp application code
- helloworld.pro-projectfile

)t Developing a Hello World Application

15/31

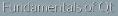

#### Project File - helloworld.pro

- helloworld.profile
  - lists source and header files
  - provides project configuration

#### # File: helloworld.pro

 SOURCES
 = main.cpp

 HEADERS
 +=
 # No headers used

 QT
 = core gui widgets

- Assignment to variables
  - Possible operators =, +=, -=

See qmake tutorial Documentation

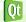

Developing a Hello World Application

16/31

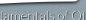

## Using qmake

- qmake tool
  - Creates cross-platform make-files
- Build project using qmake

- Tip:qmake -project
  - Creates default project file based on directory content

See qmake Manual Documentation

Qt Creator does it all for you

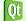

Developing a Hello World Application

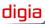

# Module: Fundamentals of Qt

- The Story of Qt
- Developing a Hello World Application

#### • Hello World using Qt Creator

• Practical Tips for Developers

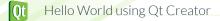

18/31

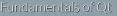

# QtCreator IDE

uiqia

- Advanced C++ code editor
- Integrated GUI layout and forms designer
- Project and build management tools
- Integrated, context-sensitive help system
- Visual debugger
- Rapid code navigation tools
- Supports multiple platforms

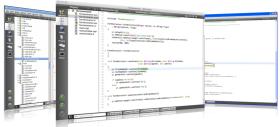

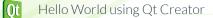

## Overview of Qt Creator Components

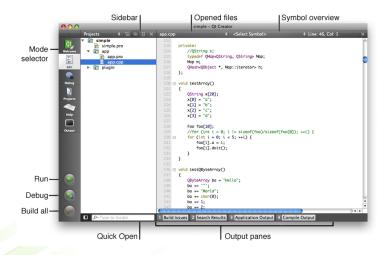

digia

Hello World using Qt Creator

# Finding Code -Locator

- Click on Locator or press Ctrl+K (Mac OS X: Cmd+K)
- Type in the file name
- Press Return

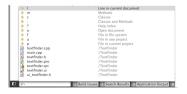

Locator Prefixes

- : <class name> Go to a symbol definition
- I < line number> Go to a line in the current document
- ? <help topic> Go to a help topic
- o <open document> Go to an opened document

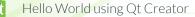

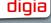

## Debugging an Application

Debug — > Start Debugging (or F5)

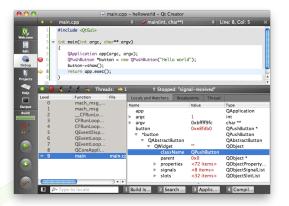

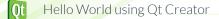

22/3

Fundamentals of Qt

digia

# Qt Creator Demo "Hello World"

What we'll show:

- Creation of an empty Qt project
- Adding the main.cpp source file
- Writing of the Qt Hello World Code
  - Showing Locator Features
- Running the application
- Debugging the application
  - Looking up the text property of our button

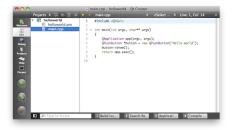

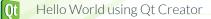

# Module: Fundamentals of Qt

- The Story of Qt
- Developing a Hello World Application
- Hello World using Qt Creator
- Practical Tips for Developers

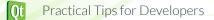

24/31

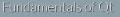

# How much C++ do you need to know?

- Objects and classes
  - Declaring a class, inheritance, calling member functions etc.
- Polymorphism
  - That is virtual methods
- Operator overloading
- Templates
  - For the container classes only
- No ...
  - ... RTTI
  - ... sophisticated templates
  - ... exceptions thrown

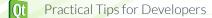

## **Qt** Documentation

- Reference Documentation
  - All classes documented
  - Contains tons of examples
- Collection of Howto's and Overviews
- A set of Tutorials for Learners

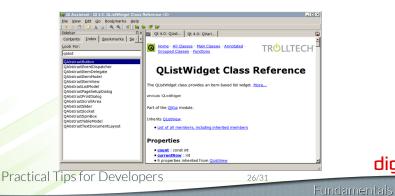

## Finding the Answers

- Documentation in Qt Assistant (or QtCreator)
- Qt's examples: \$QTDIR/examples
- Qt developer network: http://qt-project.org/
- Qt Centre Forum: http://www.qtcentre.org/
- KDE project source code
  - http://lxr.kde.org/(cross-referenced).
- Online communities http://qt-project.org/wiki/OnlineCommunities

#### Use the source!

Qt's source code is easy to read, and can answer questions the reference manual cannot answer!

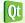

Practical Tips for Developers

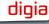

## Modules and Include files

- Qt Modules
  - QtCore, QtGui, QtWidgets, QtXml, QtSql, QtNetwork, QtTest ...
     See Qt Modules Documentation
- Enable Qt Module in qmake . pro file:
  - QT += network
- Default: qmake projects use QtCore and QtGui
  - Any Qt class has a header file.

#include <QLabel>
#include <QtWidgets/QLabel>

• Any Qt Module has a header file.

#include <QtGui>

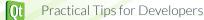

## Includes and Compilation Time

#### Module includes

- #include <QtGui>
- Precompiled header and the compiler
  - If not supported may add extra compile time
  - If supported may speed up compilation
  - Supported on: Windows, Mac OS X, Unix

See qmake precompiled headers Documentation

#### **Class includes**

#include <QLabel>

- Reduce compilation time
  - Use class includes (#include <QLabel>)
  - Forward declarations (class QLabel;)

Place module includes before other includes.

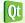

Practical Tips for Developers

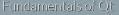

### • What is Qt?

- Which code lines do you need for a minimal Qt application?
- What is a .pro file?
- What is qmake, and when is it a good idea to use it?
- What is a Qt module and how to enable it in your project?
- How can you include a QLabel from the QtGui module?
- Name places where you can find answers about Qt problems

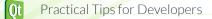

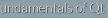

- What is Qt?
- Which code lines do you need for a minimal Qt application?
- What is a .pro file?
- What is qmake, and when is it a good idea to use it?
- What is a Qt module and how to enable it in your project?
- How can you include a QLabel from the QtGui module?
- Name places where you can find answers about Qt problems

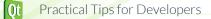

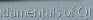

#### • What is Qt?

• Which code lines do you need for a minimal Qt application?

#### • What is a .pro file?

- What is qmake, and when is it a good idea to use it?
- What is a Qt module and how to enable it in your project?
- How can you include a QLabel from the QtGui module?
- Name places where you can find answers about Qt problems

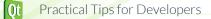

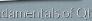

- What is Qt?
- Which code lines do you need for a minimal Qt application?
- What is a .pro file?
- What is qmake, and when is it a good idea to use it?
- What is a Qt module and how to enable it in your project?
- How can you include a QLabel from the QtGui module?
- Name places where you can find answers about Qt problems

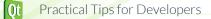

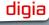

- What is Qt?
- Which code lines do you need for a minimal Qt application?
- What is a .pro file?
- What is qmake, and when is it a good idea to use it?
- What is a Qt module and how to enable it in your project?
- How can you include a QLabel from the QtGui module?
- Name places where you can find answers about Qt problems

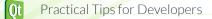

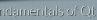

- What is Qt?
- Which code lines do you need for a minimal Qt application?
- What is a .pro file?
- What is qmake, and when is it a good idea to use it?
- What is a Qt module and how to enable it in your project?
- How can you include a QLabel from the QtGui module?
- Name places where you can find answers about Qt problems

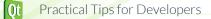

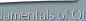

- What is Qt?
- Which code lines do you need for a minimal Qt application?
- What is a .pro file?
- What is qmake, and when is it a good idea to use it?
- What is a Qt module and how to enable it in your project?
- How can you include a QLabel from the QtGui module?
- Name places where you can find answers about Qt problems

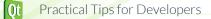

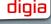

#### © Digia Plc.

Digia, Qt and the Digia and Qt logos are the registered trademarks of Digia Plc. in Finland and other countries worldwide.

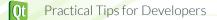

31/3

digia